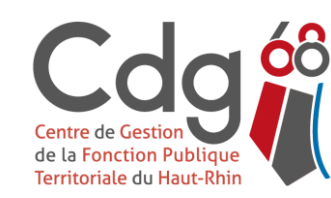

Centre de Gestion du Haut-Rhin Fonction Publique Territoriale 22 rue Wilson - 68027 COLMAR Cedex Tél. : 03 89 20 36 00 - Fax : 03 89 20 36 29 - [cdg68@cdg68.fr](mailto:cdg68@cdg68.fr) - [www.cdg68.fr](http://www.cdg68.fr/)

# **Inscriptions aux concours et examens professionnels MODE D'EMPLOI**

# **L'inscription à un concours ou un examen professionnel doit être réalisée en 3 étapes :**

- 1. Créer un compte sur la plateforme [concours territorial](https://www.concours-territorial.fr/) [\(www.concours-territorial.fr\)](http://www.concours-territorial.fr/)
- 2. Effectuer une inscription en ligne sur le site internet du Centre de Gestion organisateur choisi
- 3. Transmission du dossier d'inscription au Centre de Gestion sélectionné, 3 possibilités :
	- a. Dépôt du dossier d'inscription directement en ligne via son accès sécurisé
	- b. Envoi du dossier par voie postale
	- c. Dépôt du dossier directement au service concours du Centre de Gestion

Les étapes 1. et 2. peuvent être inversées. Si vous commencez directement par l'étape 2, vous serez redirigé sur la plateforme [concours territorial](https://www.concours-territorial.fr/) (étape 1.)

**Centre de Gestion de la Fonction Publique Territoriale du Haut-Rhin**

<sup>22</sup> rue Wilson - 68027 COLMAR Cedex – Tél. : 03 89 20 36 00 - Fax : 03 89 20 36 29 - cdg68@cdg68.fr - [www.cdg68.fr](http://www.cdg68.fr/)

# **ETAPE 1: CREER UN COMPTE SUR LA PLATEFORME « CONCOURS TERRITORIAL »**

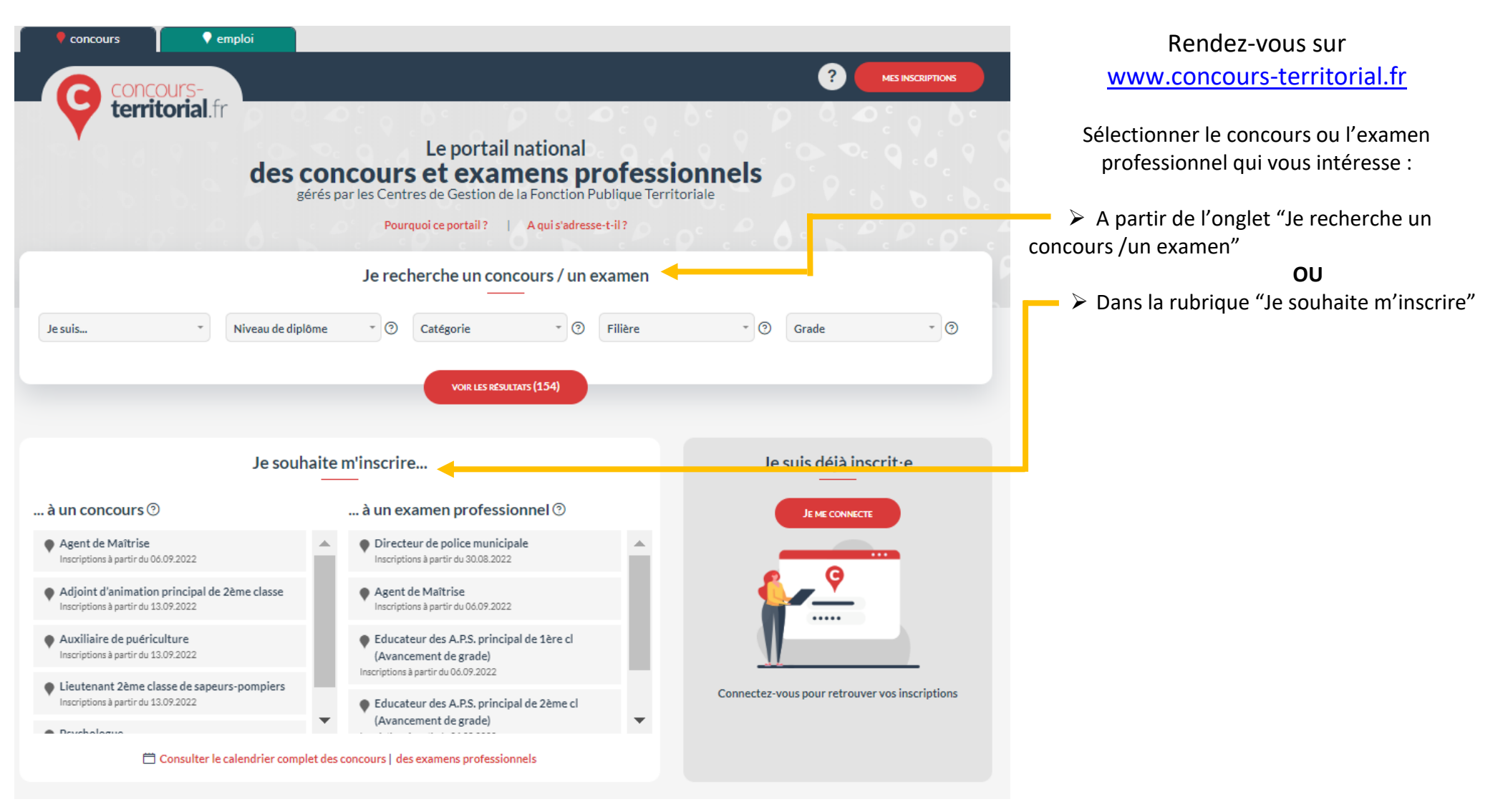

**Centre de Gestion de la Fonction Publique Territoriale du Haut-Rhin**

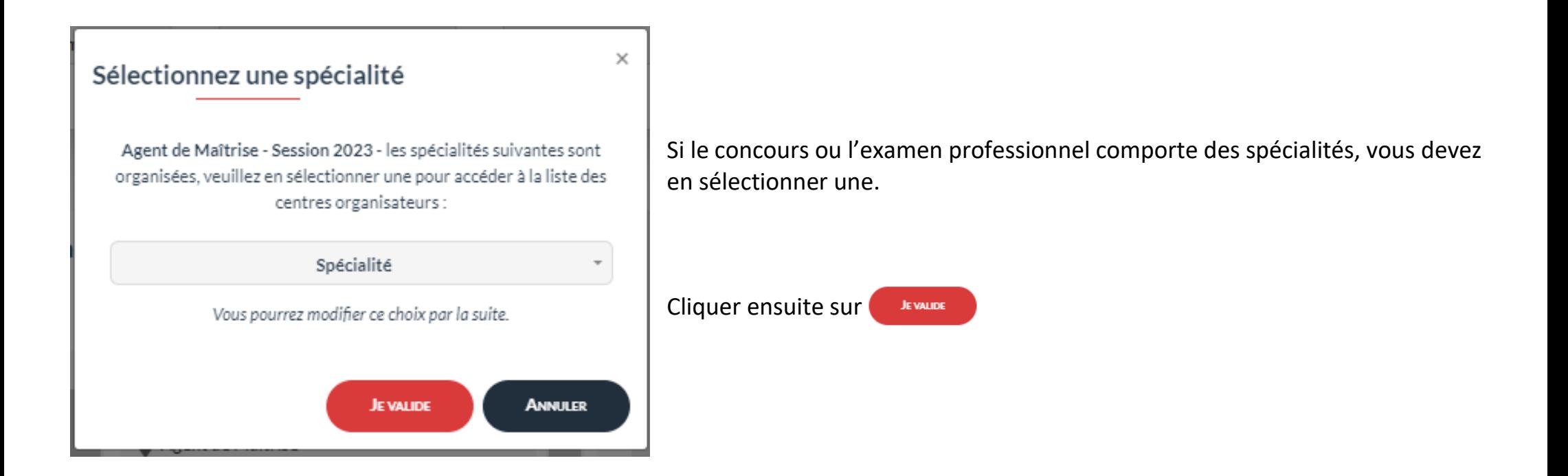

Nous attirons votre attention sur le fait que les candidats **ne peuvent désormais plus s'inscrire à un même concours auprès de plusieurs Centres de Gestion organisateurs dudit concours** (décret n° 2021-376 du 31 mars 2021 pris en application de l'article 36 de la loi n° 84-53 du 26 janvier 1984 portant dispositions statutaires relatives à la fonction publique territoriale en vue de *limiter l'inscription d'un candidat à un concours permettant l'accès à un emploi du même grade organisé simultanément par plusieurs Centres de Gestion*)

Cette limitation concerne les **concours uniquement**, elle ne concerne pas les examens professionnels.

**Centre de Gestion de la Fonction Publique Territoriale du Haut-Rhin**

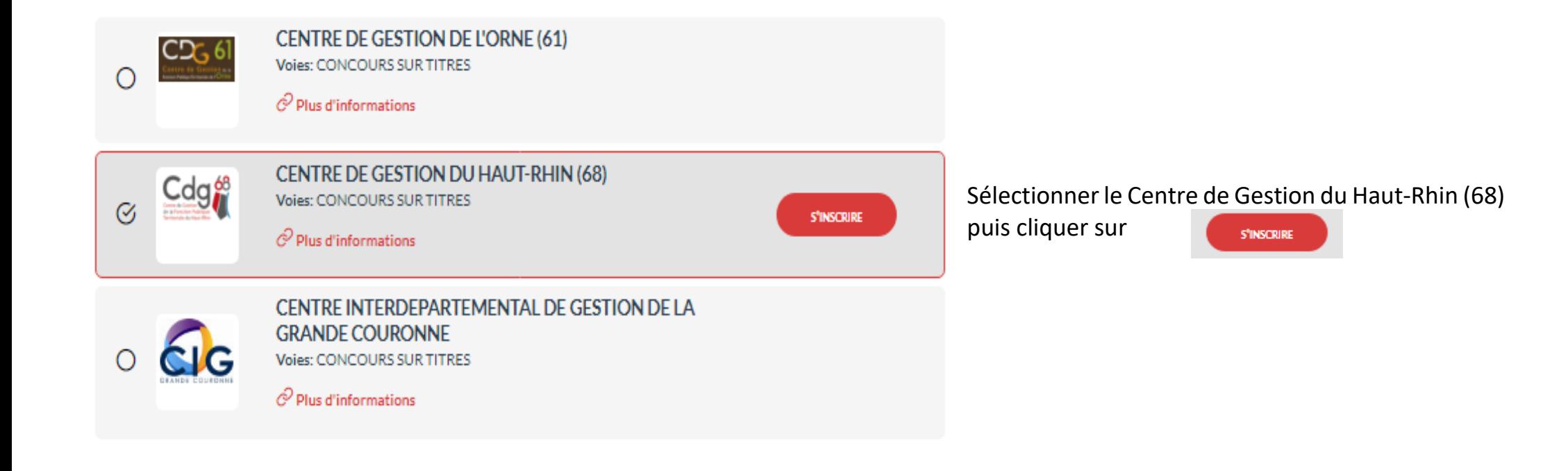

**Centre de Gestion de la Fonction Publique Territoriale du Haut-Rhin**

## Je choisis une voie d'accès

### **EXTERNE**

Ouvert aux candidats justifiant de certains titres, diplômes spécifiques ou de l'accomplissement de O certaines études ou aux candidats justifiant d'un titre, diplôme, qualification et/ou d'activités professionnelles reconnu(es) ou d'une qualification reconnue comme équivalente dans les conditions fixées par le décret du 13 février 2007.

### **INTERNE**

∩

Ouvert aux fonctionnaires et agents non titulaires de la fonction publique de l'Etat, de la fonction publique O territoriale et de la fonction publique hospitalière et agents en fonction dans une organisation internationale, sous réserve de position statutaire et d'une durée de services dans la fonction publique précisée par les statuts particuliers des cadres d'emplois.

### **TROISIEME CONCOURS**

Cette voie permet l'accès à certains emplois aux candidats justifiant de l'exercice, pendant une durée de quatre années au moins, d'une ou plusieurs activités professionnelles (quelle qu'en soit la nature) ou d'un ou de plusieurs mandats de membre d'une assemblée élue d'une collectivité territoriale ou d'une ou de plusieurs activités en qualité de responsable d'une association.

La durée de ces activités ou mandats ne peut être prise en compte que si les intéressés n'avaient pas, lorsqu'ils les exerçaient, la qualité de fonctionnaire, de magistrat, de militaire, d'élu local ou d'agent public. Les titulaires de contrats aidés tels que les contrats Emplois - Jeunes, les C.E.S, C.E.C et les contrats uniques d'insertion CUI ou contrats d'accompagnement dans l'emploi C.A.E peuvent y avoir accès dans la mesure où ils remplissent les conditions exigées par les textes.

> **JE VALIDE ANNULER**

Choisir ensuite la voie d'accès (externe, interne ou 3ème voie)

puis cliquer sur **JE VALIDE** 

### **Centre de Gestion de la Fonction Publique Territoriale du Haut-Rhin**

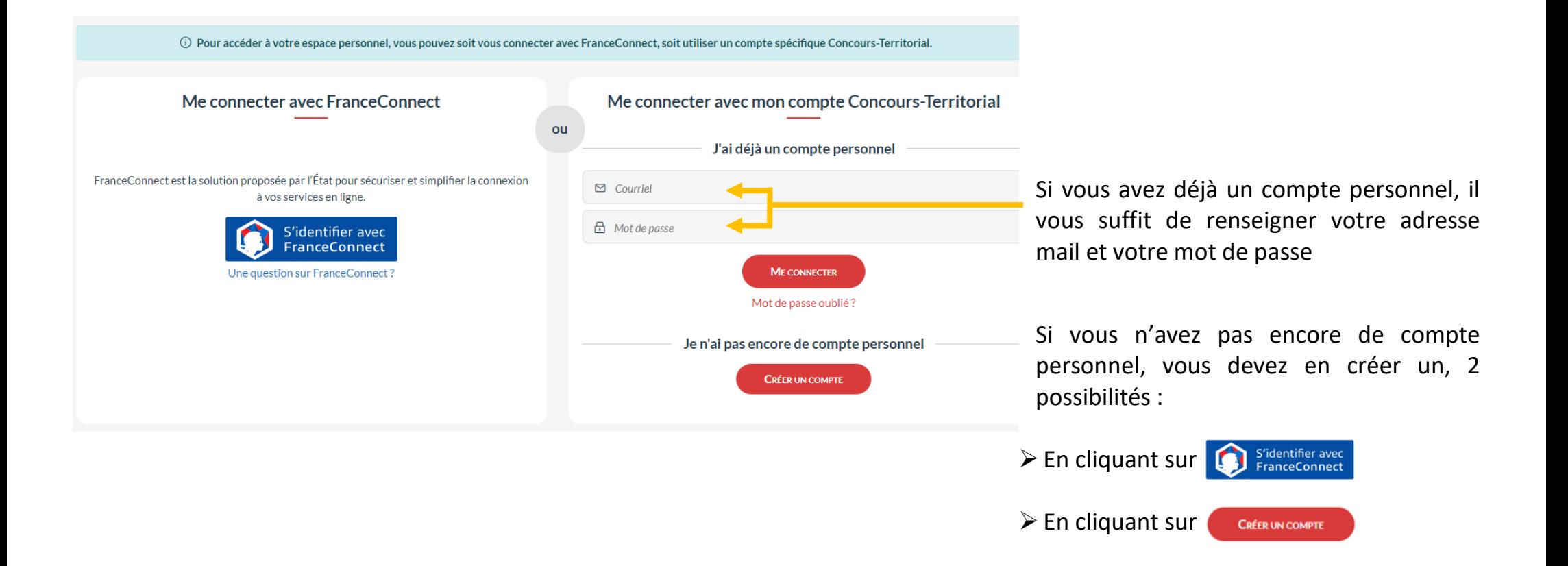

### **Centre de Gestion de la Fonction Publique Territoriale du Haut-Rhin**

### Me connecter avec FranceConnect

FranceConnect est la solution proposée par l'État pour sécuriser et simplifier la connexion à vos services en ligne.

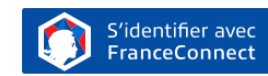

Une question sur FranceConnect?

### Une connexion en 4 étapes

### Étape 1 : sélectionnez l'accès "FranceConnect"

Vous êtes alors redirigé vers l'interface "FranceConnect".

### Étape 2 : choisissez un service en ligne dont vous êtes déjà usager

Une fois sur l'interface "FranceConnect", sélectionnez, parmi les administrations ou services d'identification proposées, un service pour lequel vous disposez déjà d'un compte.

#### Étape 3 : renseignez les identifiants du compte de ce service en ligne

Vous allez transiter temporairement sur le site internet du service sélectionné : renseignez votre identifiant et votre mot de passe comme vous le faites habituellement pour ce compte.

### Étape 4 : accédez à votre espace personnel sur Concours-Territorial

Une fois l'authentification validée, vous êtes automatiquement redirigé sur notre site, et vous pourrez accéder à votre compte et poursuivre votre inscription à un concours ou examen.

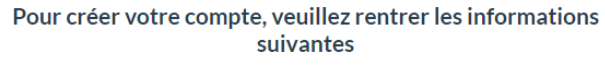

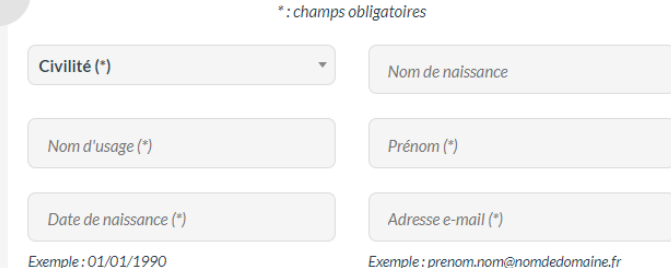

□ J'ai pris connaissance de la politique de traitement des données personnelles recueillies sur Concours-Territorial; dans ce cadre, vos données seront transmises aux gestionnaires concours des centres organisateurs des concours ou examens professionnels auxquels vous vous inscrivez (\*).

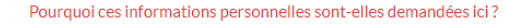

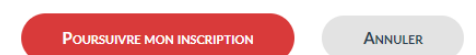

① Vous recevrez à l'adresse e-mail indiquée un lien d'activation qui vous permettra de définir votre mot de passe de connexion.

Si vous avez choisi de vous connecter via FranceConnect, il vous faudra suivre les 4 étapes indiquées.

Si vous avez choisi de créer un compte, vous devrez saisir les informations requises.

## Puis cliquer sur

**POURSUIVRE MON INSCRIPTION** 

(Vous recevrez à l'adresse mail indiquée un lien d'activation. Il faudra cliquer sur ce lien pour poursuivre la procédure et choisir un mot de passe.)

### **Centre de Gestion de la Fonction Publique Territoriale du Haut-Rhin**

22 rue Wilson - 68027 COLMAR Cedex – Tél. : 03 89 20 36 00 - Fax : 03 89 20 36 29 - cdg68@cdg68.fr - [www.cdg68.fr](http://www.cdg68.fr/)

 $\overline{a}$ 

Si vous avez déjà créer un compte sur la plateforme concours territorial, ce message s'affichera :

 $\triangle$ Un compte est déjà associé à cet e-mail. Utilisez la fonctionnalité Mot de passe oublié pour réinitialiser votre mot de passe.

Vous serez ensuite redirigé vers le formulaire d'inscription du Centre de Gestion organisateur choisi.

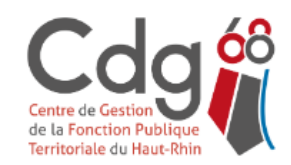

Centre de Gestion du Haut-Rhin **INSCRIPTIONS AUX CONCOURS ET EXAMENS** 

## **AUXILIAIRE DE PUÉRICULTURE DE CLASSE NORMALE - SESSION 2023**

Concours B Médico-social

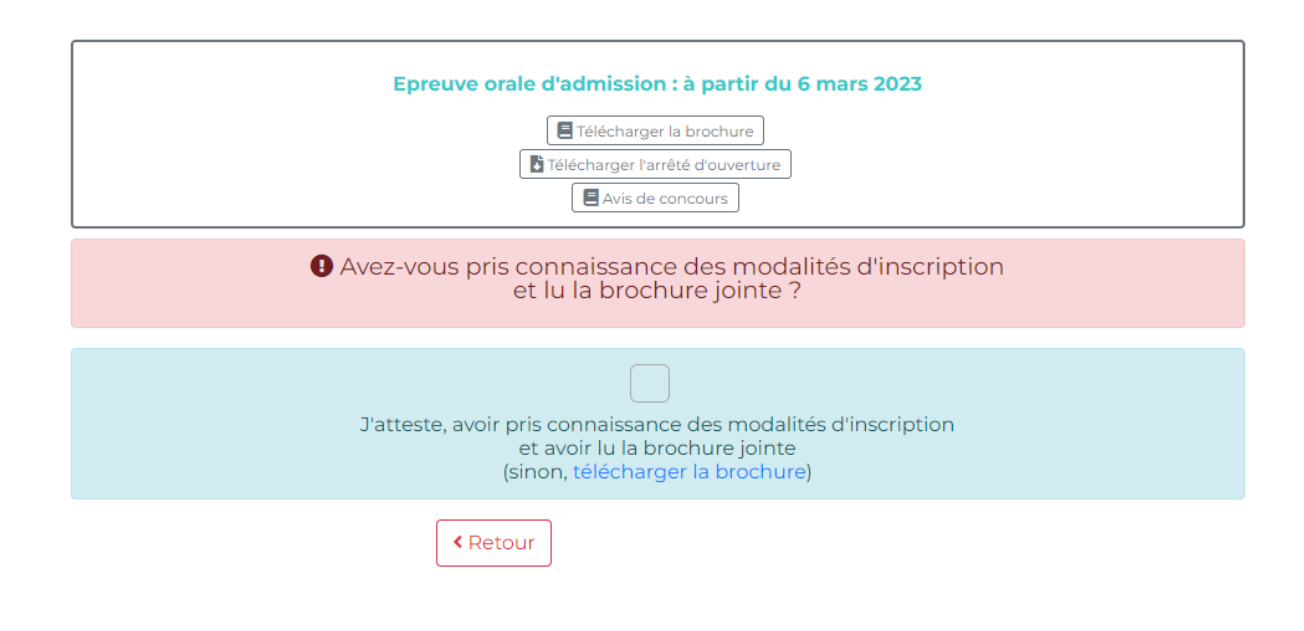

**Centre de Gestion de la Fonction Publique Territoriale du Haut-Rhin**

Si vous avez déjà effectué une inscription pour le même concours auprès d'un autre Centre de Gestion, le message suivant s'affichera :

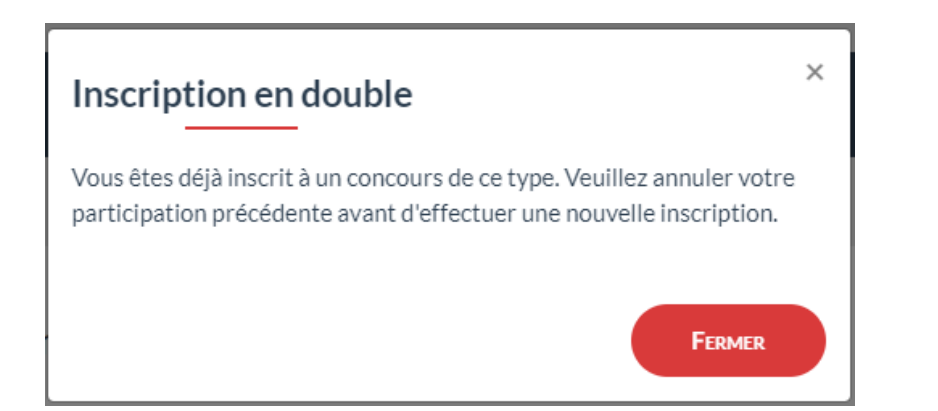

Vous devrez donc d'abord annuler votre inscription précédente en cliquant sur ANNULER MON INSCRIPTION afin de poursuivre.

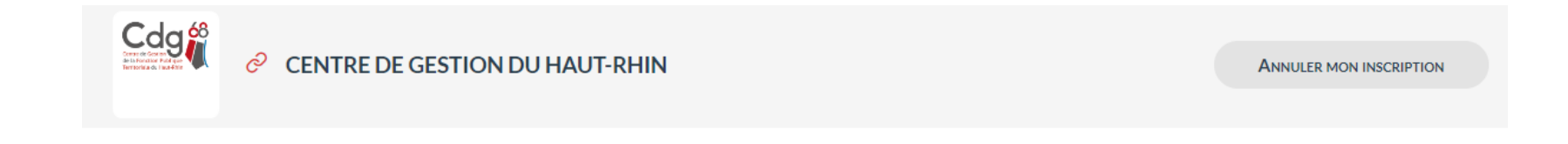

**Centre de Gestion de la Fonction Publique Territoriale du Haut-Rhin**

# **ETAPE 2 : INSCRIPTION SUR LE SITE INTERNET DU CENTRE DE GESTION SELECTIONNÉ**

## - INSCRIPTIONS OUVERTES O

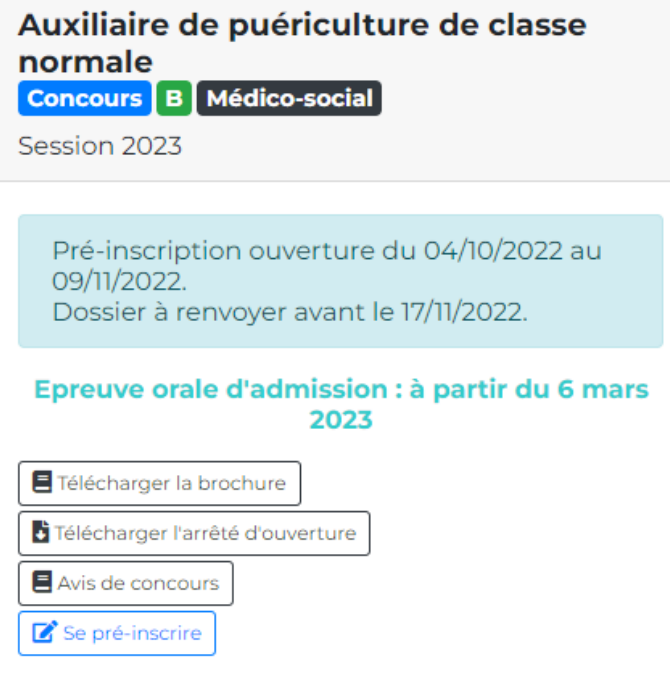

Vous pouvez ici prendre connaissance des différents documents mis à votre disposition (brochures, arrêtés d'ouverture, avis de concours, etc..)

Pour vous inscrire vous devez cliquer sur **c**'s se pré-inscrire

**Centre de Gestion de la Fonction Publique Territoriale du Haut-Rhin**

Vous pourrez également, par la suite, dans ce bloc :

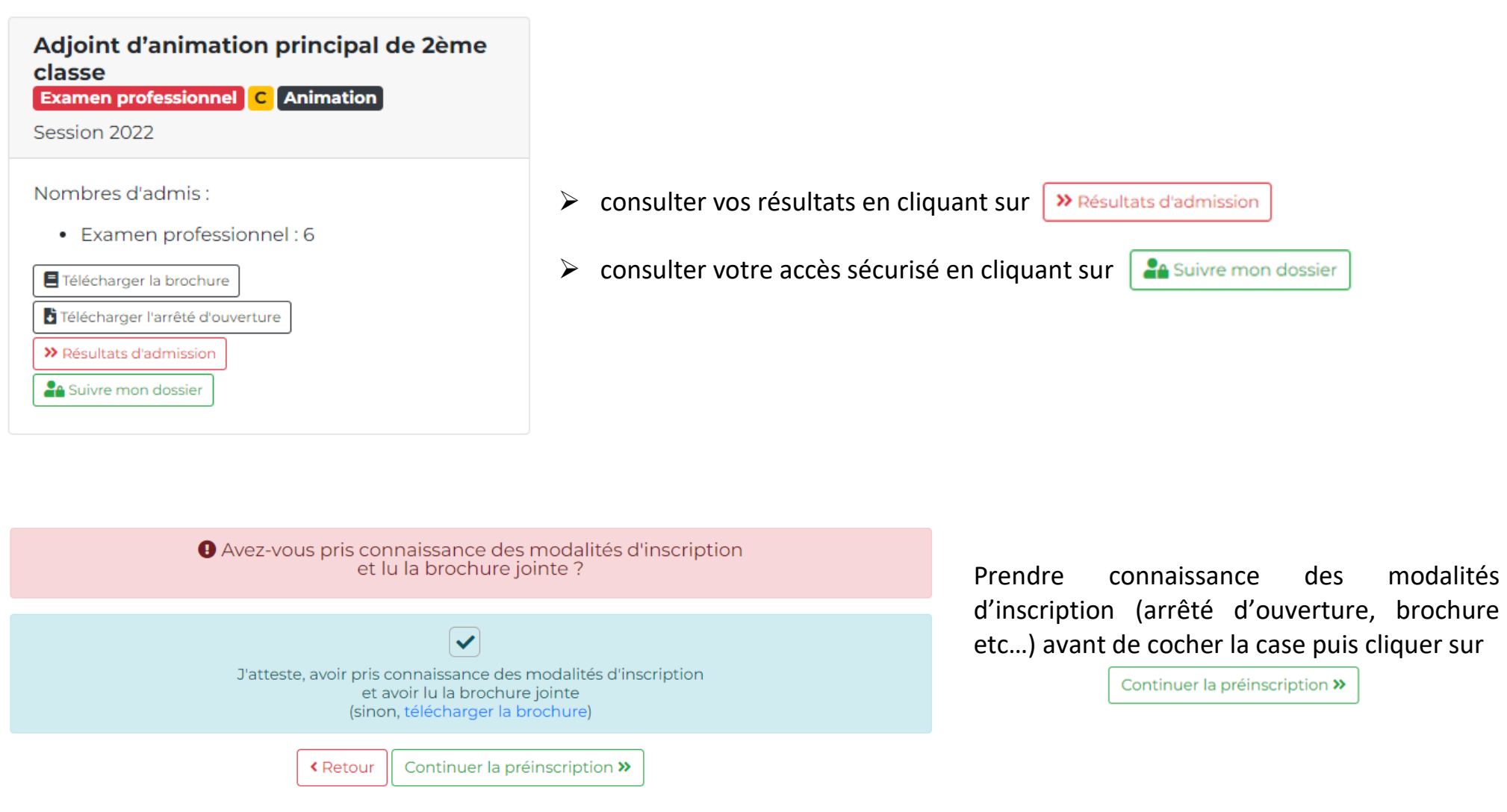

**Centre de Gestion de la Fonction Publique Territoriale du Haut-Rhin**

# Compléter ensuite le formulaire d'inscription. **Tous les champs marqués d'un \* doivent être obligatoirement renseignés**.

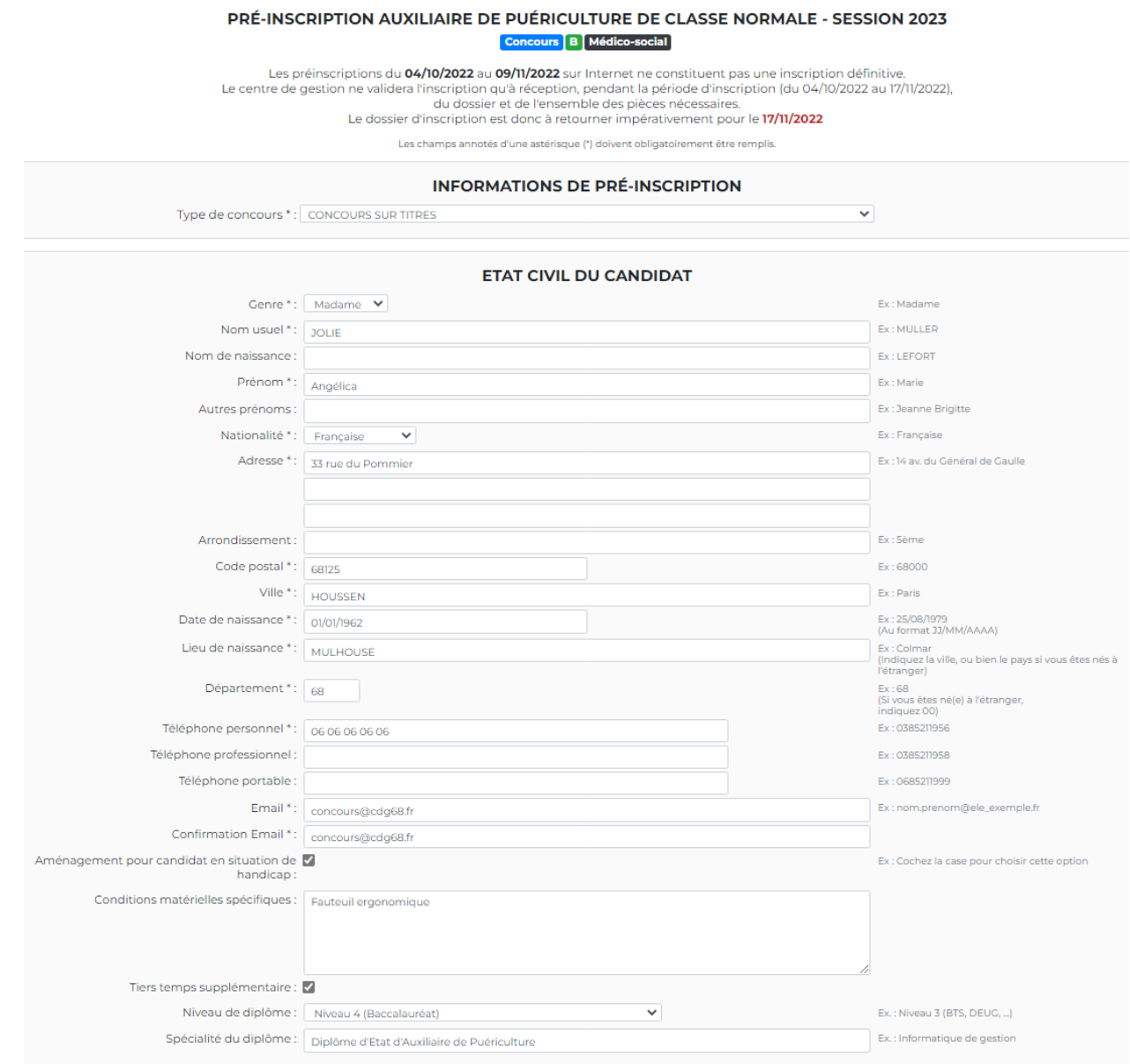

### **Centre de Gestion de la Fonction Publique Territoriale du Haut-Rhin**

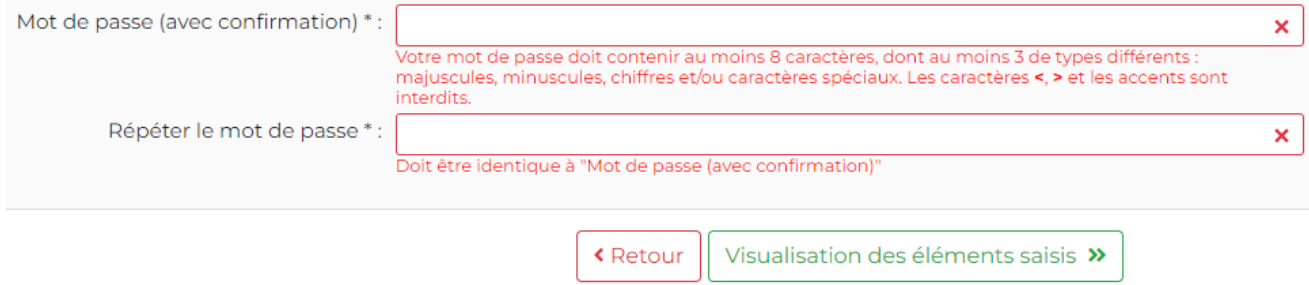

Il est impératif de bien retenir son mot de passe car il vous permettra d'accéder à votre espace sécurisé.

Une fois le formulaire complété vous devez cliquer sur Visualisation des éléments saisis »

#### PRÉ-INSCRIPTION AUXILIAIRE DE PUÉRICULTURE DE CLASSE NORMALE - SESSION 2023

Concours B Médico-social

#### **INFORMATIONS DE PRÉ-INSCRIPTION**

Type de concours : CONCOURS SUR TITRES

### **ETAT CIVIL DU CANDIDAT** Genre : Madame Nom usuel: JOLIE Nom de naissance : Prénom : Angélica Autres prénoms : Nationalité : Française Adresse: 33 rue du Pommier Arrondissement: Code postal: 68125 Ville: HOUSSEN Date de naissance : 01/01/1962 Lieu de naissance : MULHOUSE Département : 68 Téléphone personnel : 0606060606 Téléphone professionnel : Téléphone portable : Email: concours@cdg68.fr concours@cdg68.fr Aménagement pour candidat en situation de handicap : Qui Conditions matérielles spécifiques : Fauteuil ergonomique Tiers temps supplémentaire : Oui Niveau de diplôme : Niveau 4 (Baccalauréat) Spécialité du diplôme : Diplôme d'Etat d'Auxiliaire de Puériculture

## Vous devez ensuite vérifier les éléments saisis.

### **Centre de Gestion de la Fonction Publique Territoriale du Haut-Rhin**

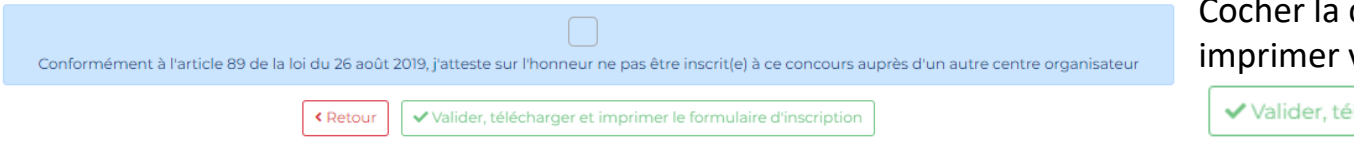

case afin de pouvoir ensuite télécharger et votre dossier d'inscription en cliquant sur

lécharger et imprimer le formulaire d'inscription

Une page s'affiche indiquant que votre pré-inscription a bien été enregistré. Il est impératif de bien retenir son login (ou code utilisateur) car il vous permettra par la suite de vous connecter à votre accès sécurisé.

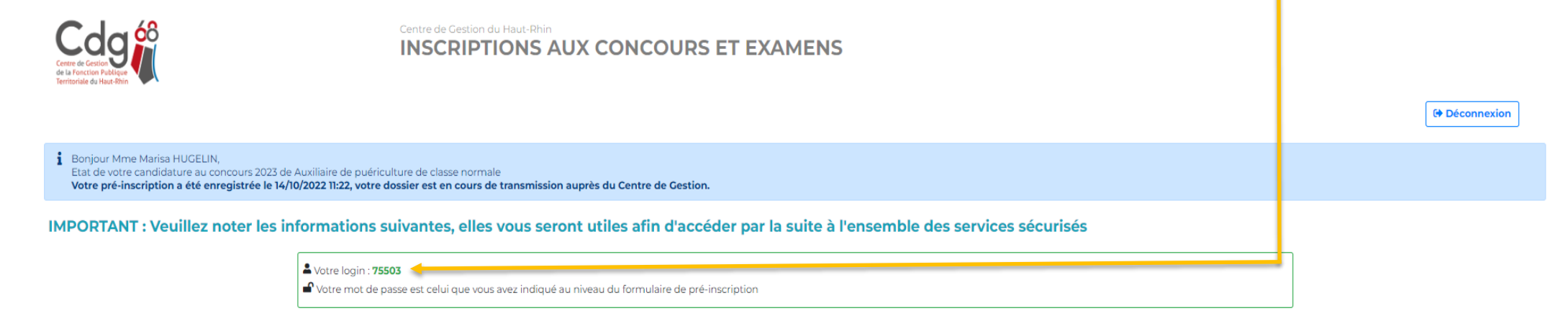

Un mail de confirmation de pré-inscription vous sera adressé (dans un délai maximum de 24 heures) à l'adresse hugelin.marisa@gmail.com

Vous pouvez récupérer votre dossier pdf de pré-inscription en cliquant sur l'icône ci-après

**Centre de Gestion de la Fonction Publique Territoriale du Haut-Rhin**

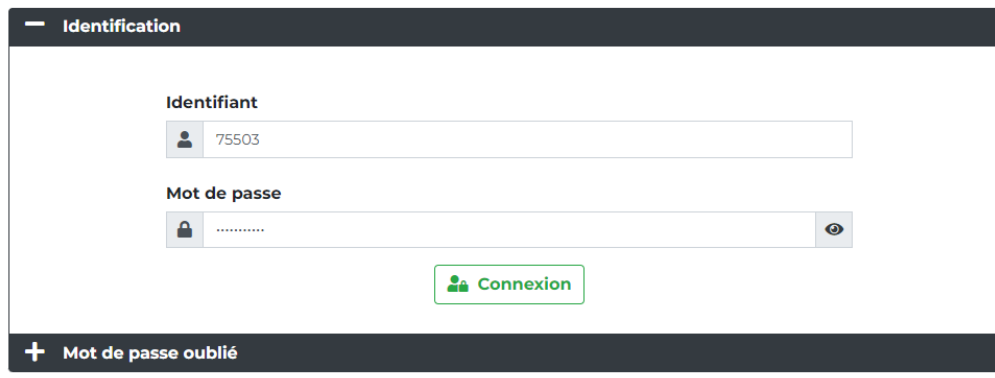

Vous pourrez à tout moment, avant la date limite de dépôt des dossiers, télécharger à nouveau votre dossier d'inscription. Pour cela, rendez-vous sur notre site internet [www.cdg68.fr](http://www.cdg68.fr/) rubrique "Concours / Examens" puis "Accès sécurisé des candidats" et renseigner votre identifiant (login) ainsi que votre mot de passe.

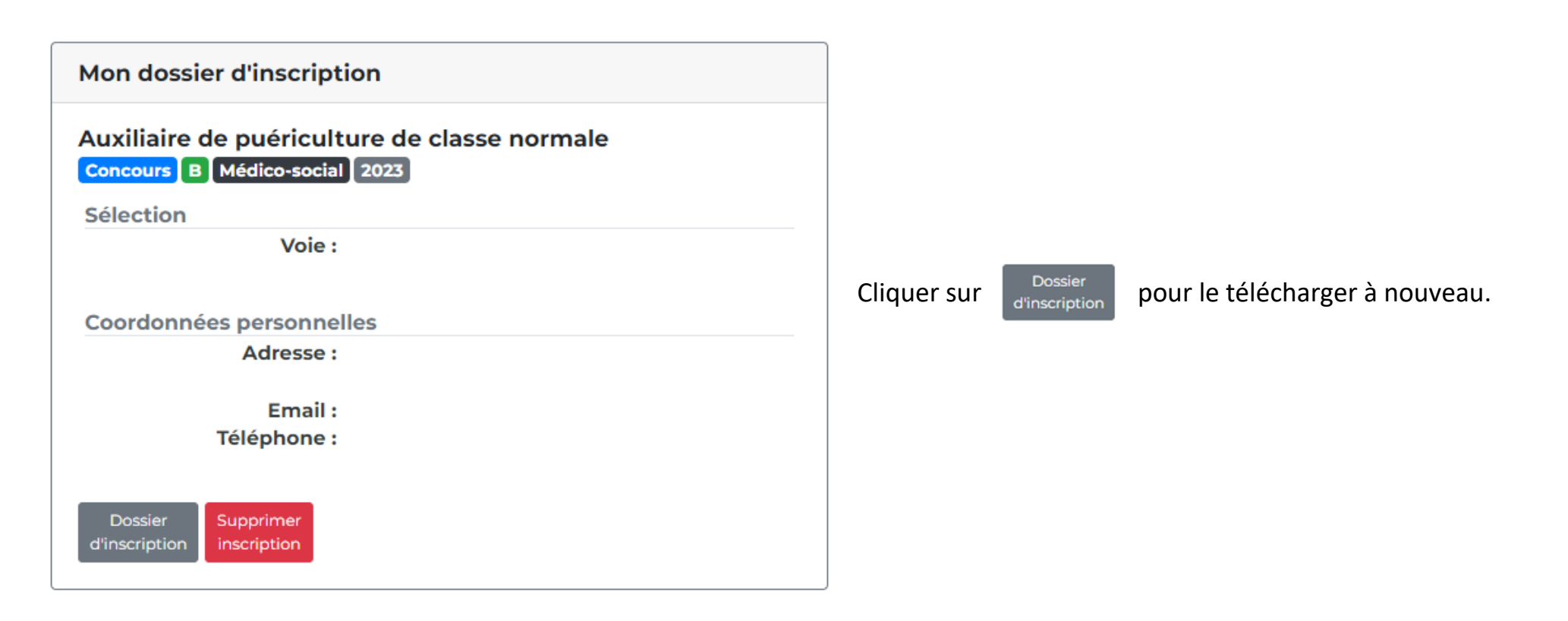

**Centre de Gestion de la Fonction Publique Territoriale du Haut-Rhin**

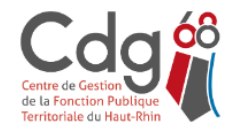

Identifiant: 75503 Première connexion

Bonjour Mme Marisa HUGELIN,

 $\mathbf{i}$ 

Centre de Gestion du Haut-Rhin

## **ESPACE INSCRIPTION**

Etat de votre candidature au concours d'Auxiliaire de puériculture de classe normale Votre pré-inscription a été enregistrée le 14/10/2022 11:22, le Centre de Gestion est en attente de votre dossier.

∨ous n'avez pas vérifié votre email (**hugelin.marisa@gmail.com**). Cette étape est nécessaire pour la réception de documents et d'informations : *◀* Envoyer l'email

Un certain nombre d'informations importantes vont vous être communiquées directement par mail. C'est pourquoi il est impératif, lorsque vous vous connecter pour la 1ère fois à votre accès sécurisé, de

cliquer sur

Envoyer l'email

Ceci fait, le message suivant apparaîtra :

V Une demande de validation vous a été envoyée. Vous pouvez cliquer sur le lien pour confirmer votre adresse email.

**Centre de Gestion de la Fonction Publique Territoriale du Haut-Rhin**

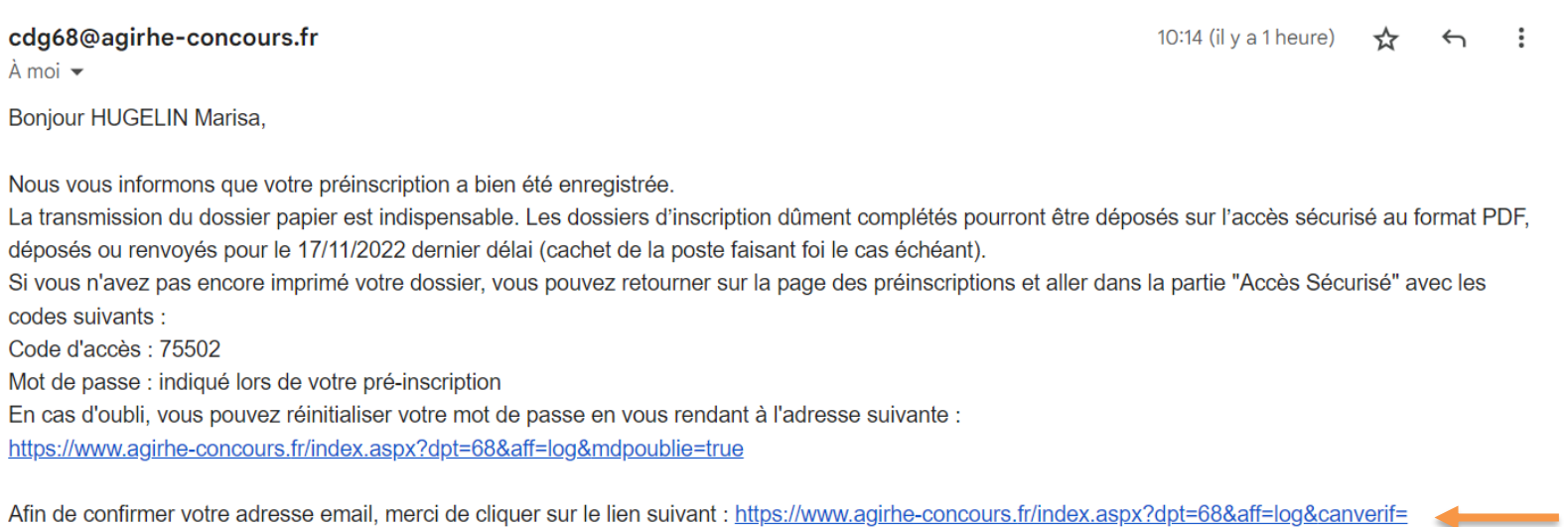

Préinscription concours - Fonction Publique Territoriale D Boîte de réception x

Il faudra donc vous connecter à votre messagerie électronique, ouvrir le mail automatique envoyé par le cdg68 et cliquer sur le lien d'activation présent dans ce mail

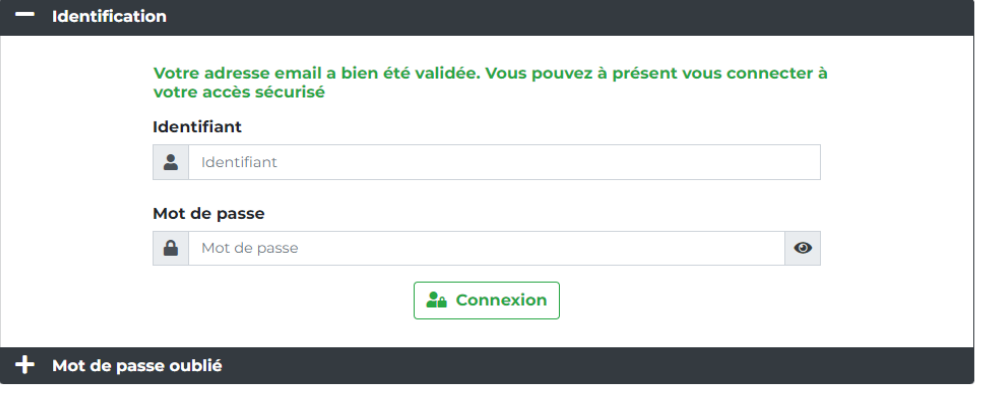

Vous serez ensuite automatiquement redirigé sur la page de connexion à votre accès sécurisé et le message suivant s'affichera

Votre adresse email a bien été validée. Vous pouvez à présent vous connecter à votre accès sécurisé

**Centre de Gestion de la Fonction Publique Territoriale du Haut-Rhin**

NzU1MDJ8SFVHRUxJTnxNYXJpc2E=&verifemail=true

22 rue Wilson - 68027 COLMAR Cedex – Tél. : 03 89 20 36 00 - Fax : 03 89 20 36 29 - cdg68@cdg68.fr - [www.cdg68.fr](http://www.cdg68.fr/)

邑 <u>Г4</u>

# **ETAPE 3 : TRANSMETTRE LE DOSSIER D'INSCRIPTION**

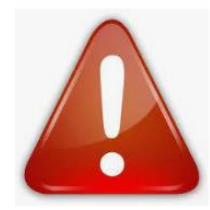

**La pré-inscription ne constitue en aucune manière une inscription définitive au concours ou à l'examen. Le Centre de Gestion ne validera l'inscription qu'à réception, durant la période d'inscription, du dossier et de l'ensemble des pièces nécessaires.**

Pour que votre inscription soit prise en compte, **vous devrez impérativement** (avant la date limite de dépôt des dossiers) **soit** :

- ➢ Déposer votre dossier d'inscription directement en ligne sur votre accès sécurisé
- ➢ Envoyer votre dossier à l'adresse suivante :
	- Centre de Gestion de la FPT du Haut-Rhin, Service concours, 22 rue Wilson, 68000 COLMAR
- ➢ Déposer votre dossier directement au Centre de Gestion auquel vous vous êtes inscrit

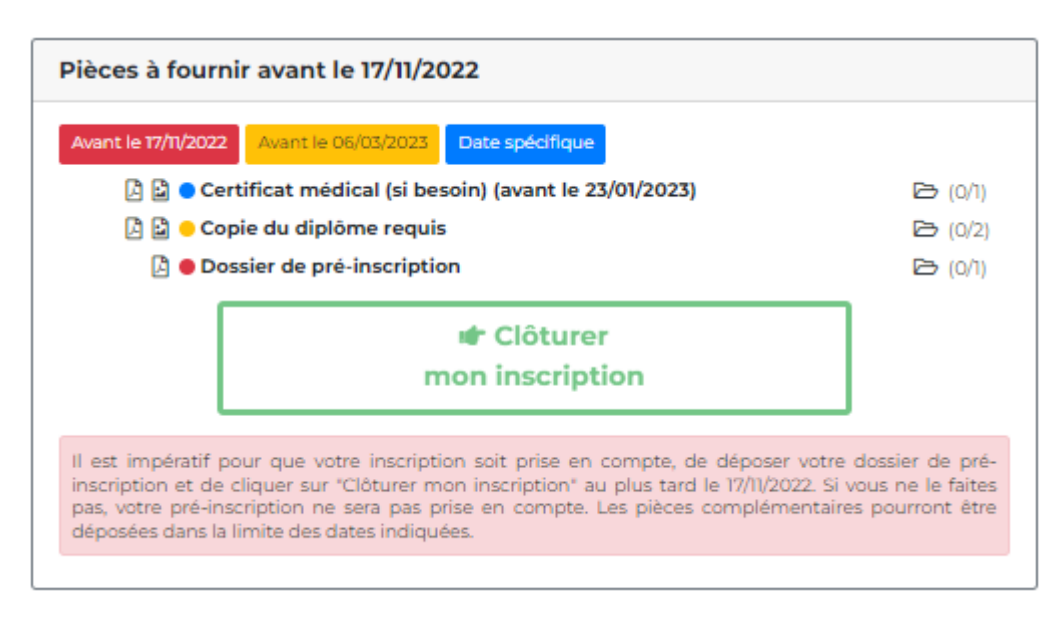

# DEPOT DU DOSSIER VIA L'ACCES SECURISE

Pour déposer votre dossier d'inscription et les éventuelles pièces complémentaires vous devez cliquer sur l'icône a droite de chaque pièce demandée en prenant bien en compte la date limite de transmission de chacune.

### **Centre de Gestion de la Fonction Publique Territoriale du Haut-Rhin**

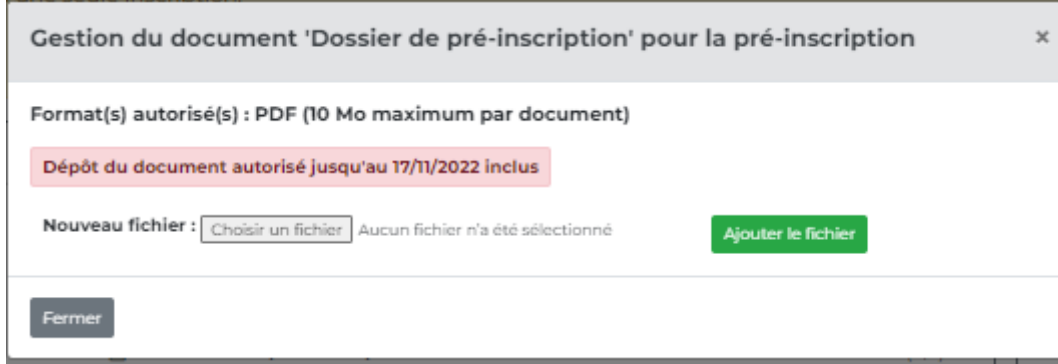

Il faudra ensuite cliquer sur Choisir un fichier

Une fois le fichier correspondant sélectionné vous devrez cliquer sur signature le fichier

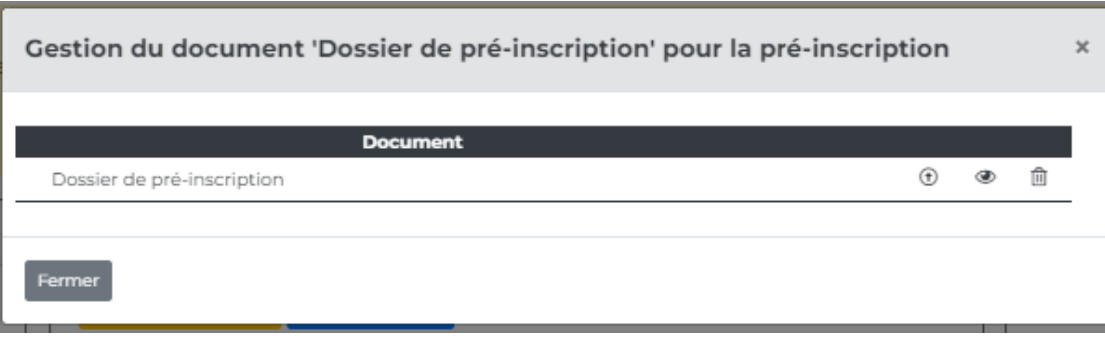

Une fois le fichier déposé, 3 icônes s'afficheront vous pourrez soit :

Déposer un autre fichier en écrasant celui que vous  $^{\circledR}$ venez de mettre

- Consulter le fichier ◉
- Supprimer le fichier û

**Centre de Gestion de la Fonction Publique Territoriale du Haut-Rhin**

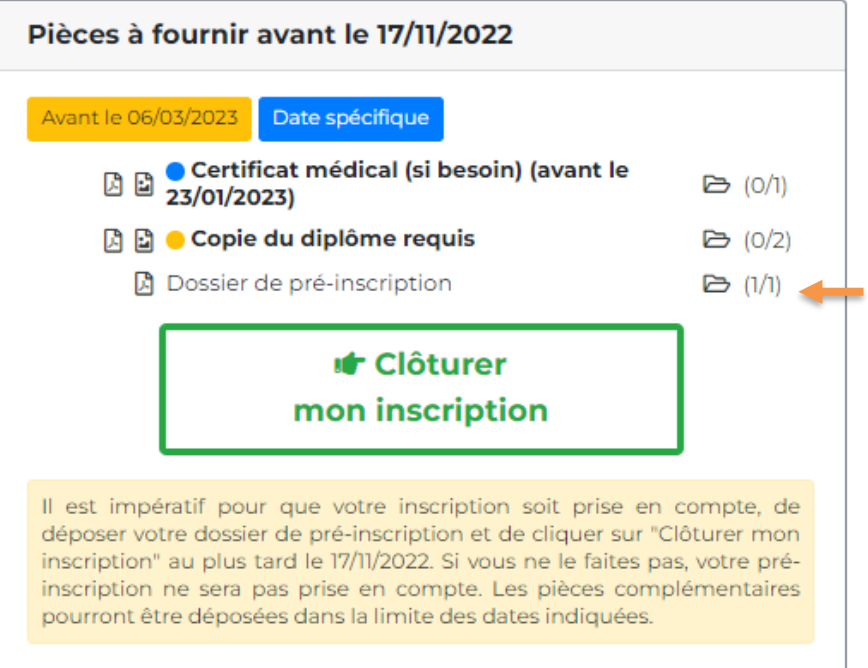

 $\Box$  (1/1)  $\leftarrow$  Le document a bien été déposé, il est indiqué (1/1).

S'il faut joindre plusieurs pièces, par exemple 2 diplômes, il y aura marqué 0/2. 2 correspondra au nombre maximal de fichiers pouvant être déposé.

Une fois le dossier d'inscription déposé, vous devrez impérativement cliquer sur

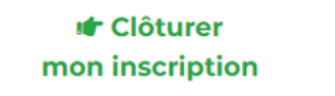

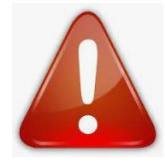

**Il est impératif pour que votre inscription soit prise en compte, de déposer votre dossier de pré-inscription et de cliquer sur « Clôturer mon inscription » au plus tard à la date limite de dépôt des dossiers. Si vous ne le faites pas, votre pré-inscription ne sera pas prise en compte. Les pièces complémentaires pourront être déposées dans la limite des dates indiquées.** 

*Aucune inscription ne sera prise par courrier, téléphone, télécopie ou messagerie électronique.*

**Centre de Gestion de la Fonction Publique Territoriale du Haut-Rhin**

Votre accès sécurisé vous permet de :

## **Suivre l'état d'avancement de votre dossier :**

- la mention **"le Centre de Gestion est en attente de votre dossier"** indique que votre dossier n'a pas été réceptionné par nos services. Si cette mention apparait alors que vous avez transmis depuis plus de 72h votre dossier, veuillez nous contacter et ce avant la date limite de dépôt des dossiers.
- la mention **"Dossier en cours de transfert"** indique que votre dossier a bien été clôturé. Le transfert des dossiers clôturés s'effectue automatiquement le lendemain.
- la mention **"Dossier en cours d'instruction"** indique que votre dossier a bien été réceptionné par nos services et qu'il est en cours de traitement.
- lorsque votre dossier est complet la mention **"Dossier complet"** apparaitra, les pièces fournies sont recevables et vous remplissez donc les conditions requises. Vous recevrez une convocation au minimum 15 jours avant les épreuves.
- la mention **"Dossier incomplet"** indique que votre dossier a été instruit par le service instructeur mais il manque une ou plusieurs pièces permettant de vérifier la recevabilité de votre candidature. Dans ce cas-là, il est inutile de nous contacter, nous reviendrons vers vous soit par mail, soit par téléphone.
- la mention **"Dossier rejeté"** indique que vous ne remplissez pas les conditions requises pour participer à ce concours ou à cet examen professionnel. Vous recevrez un courrier explicatif mentionnant les raisons de ce rejet.

## **Vous pourrez directement et exclusivement en ligne :**

- suivre la bonne réception de leur dossier d'inscription par le service concours opérationnel du Centre de Gestion du Haut-Rhin, qui par conséquent ne délivre aucun accusé de réception aux candidats ;
- télécharger et imprimer leurs convocations aux différentes épreuves. Les convocations seront disponibles environ 15 jours avant la date de chacune des épreuves ;
- télécharger leur attestation de présence aux différentes épreuves environ 15 jours après le déroulement de celles-ci ;
- consulter les résultats d'admission ainsi que les notes et commentaires obtenus ;
- demander et obtenir la version PDF de leur(s) copie(s).
- gérer votre inscription sur la liste d'aptitude…

**Centre de Gestion de la Fonction Publique Territoriale du Haut-Rhin**